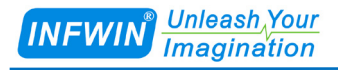

# Giant521 Weighing Transmitter User Manual

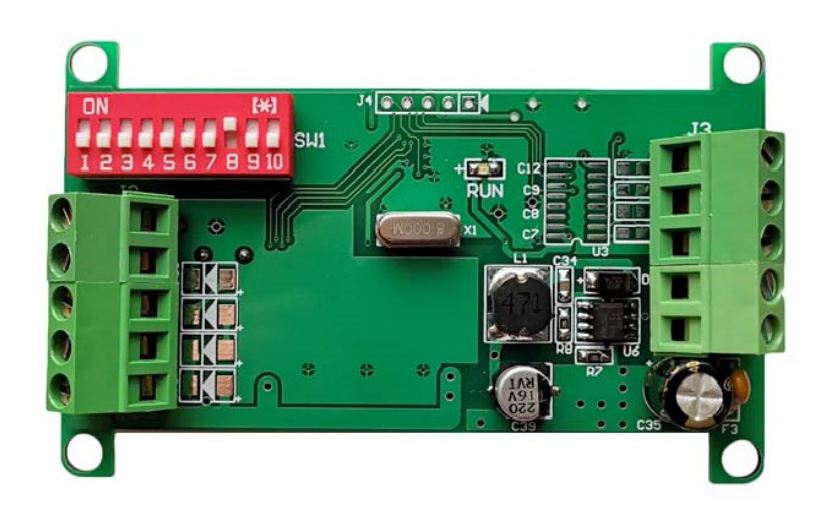

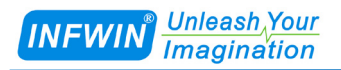

# Index

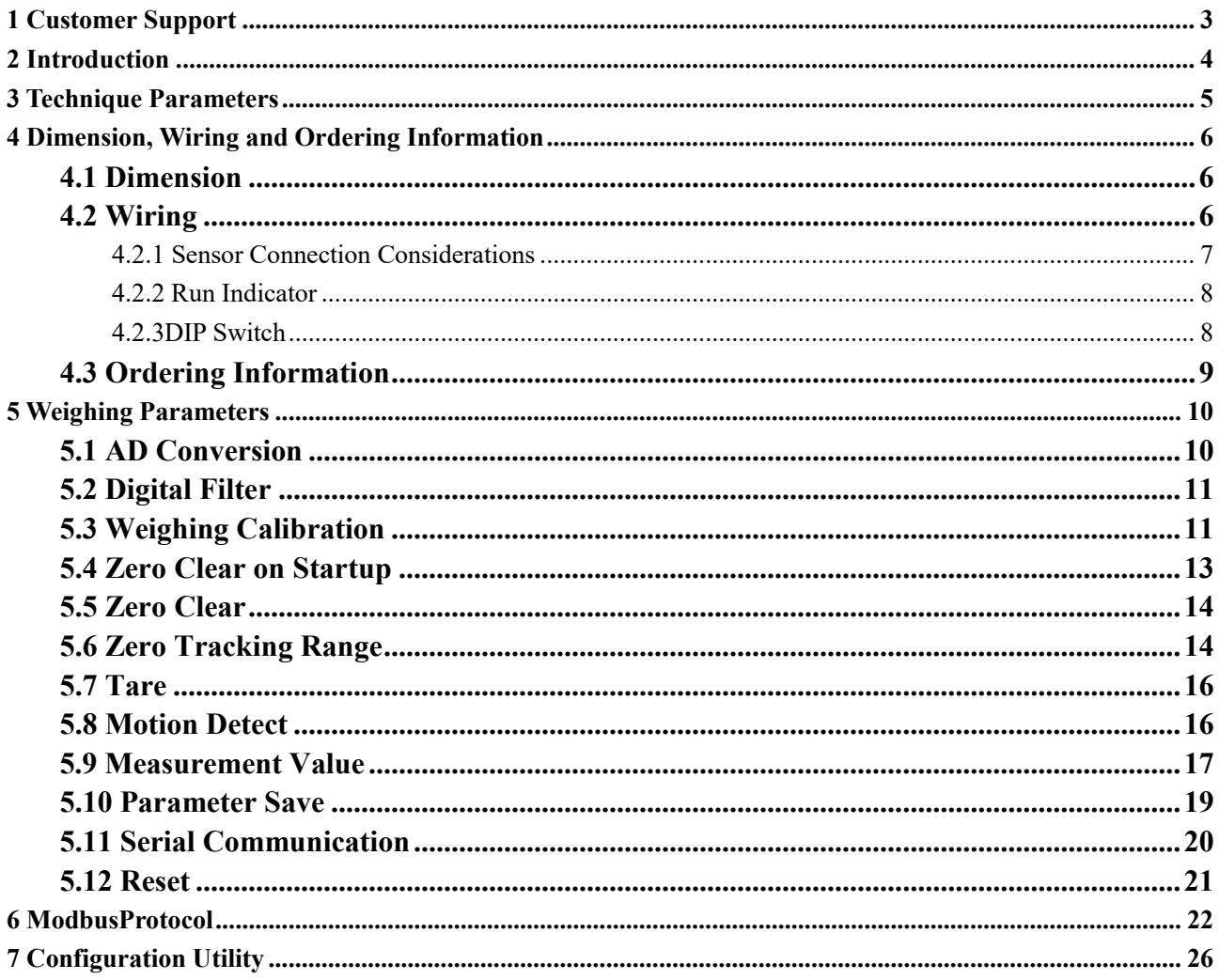

# <span id="page-2-0"></span>**1 Customer Support**

Thank you very much for your order. Our success comes from the continuous faith in the excellence of our products and services, something we are committed to and would never sacrifice. Our customer service, especially in the after sales phase, guarantees the satisfaction of our clients. In line with this strategy, we appreciate that you can share with us your feedback at any time for our improvement, be it positive or negative, so if we can serve you better in anyway, please do inform us.

### **Website**

http://www.infwin.com

### **E-Mail**

infwin@163.com

### **Telephone**

+86-411-66831953, +86-4000-511-521

# <span id="page-3-0"></span>**2 Introduction**

Giant521 weighing transmitteris integrated with 1 independent weighing channel, serial communication port RS485 or RS232 (Modbus-RTU protocol),to achieve high speed data acquisition. It employs high speed precision AD convertor to achieve high resolution and wide dynamic range with low zero drift and temperature coefficient. It can be integrated with DCS,HMI,PLC and other control systems easily through its RS485 or RS232 interface using Modbus-RTU protocol. It can be used for hopper scale, platform balance, tensile testing machine, compression testing machine etc., and all kinds of testing system with strain gauge sensor.

- · Single weighing channel with high accuracy conversion
- · RS485 or RS232 interface with Modbus-RTU protocol
- Digital Filter and Anti-Vibration Filter
- · Power down preservation for parameters
- · Zero tracking and auto zero on start up
- · Watchdog to guarantee the system stability
- · Protected by Aluminum Die Casting Enclosure

# <span id="page-4-0"></span>**3 Technique Parameters**

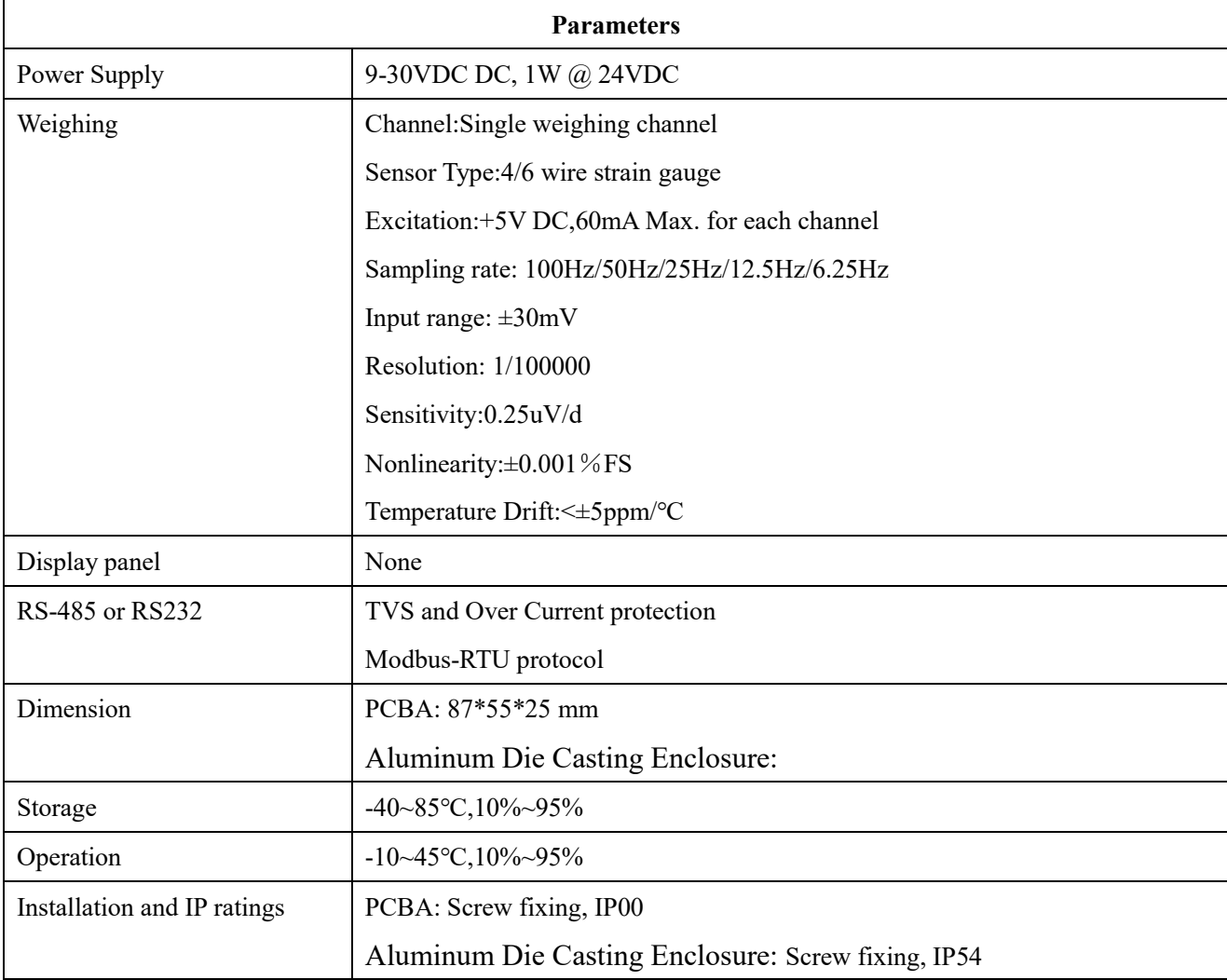

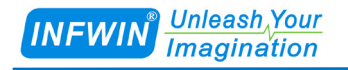

# <span id="page-5-0"></span>**4 Dimension, Wiring and Ordering Information**

### <span id="page-5-1"></span>**4.1 Dimension**

Length\*Width\*Height: 81\*55\*25 mm

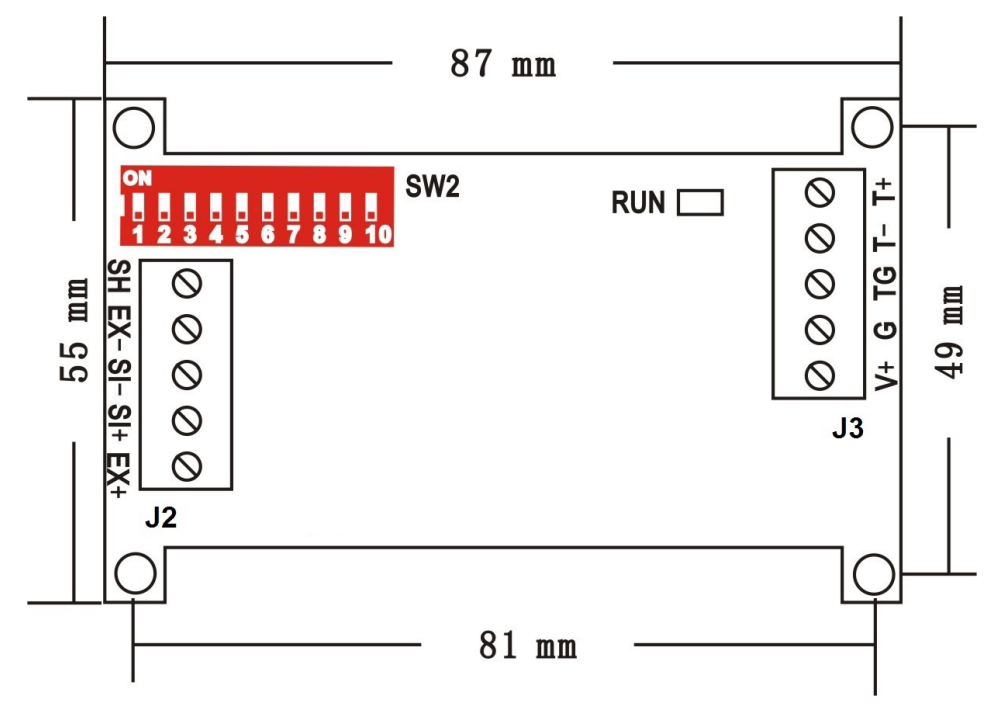

### <span id="page-5-2"></span>**4.2 Wiring**

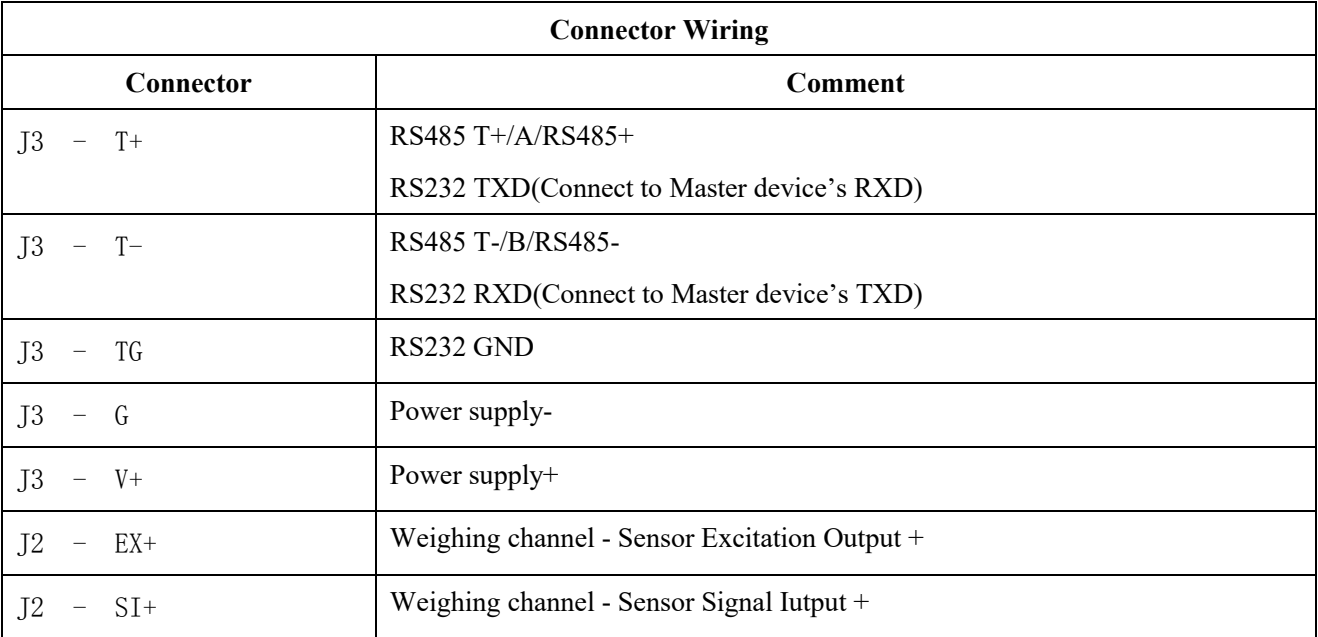

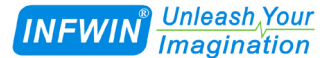

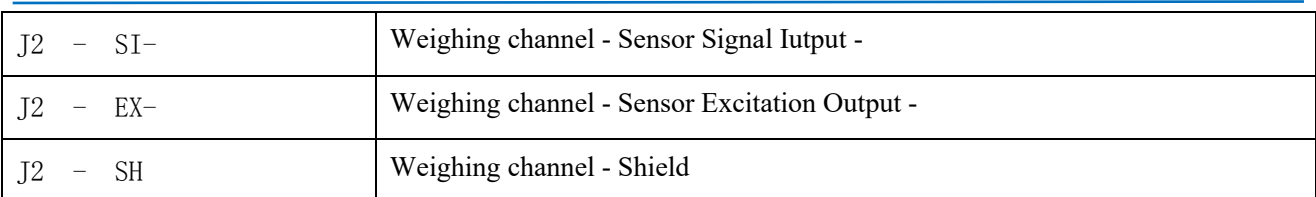

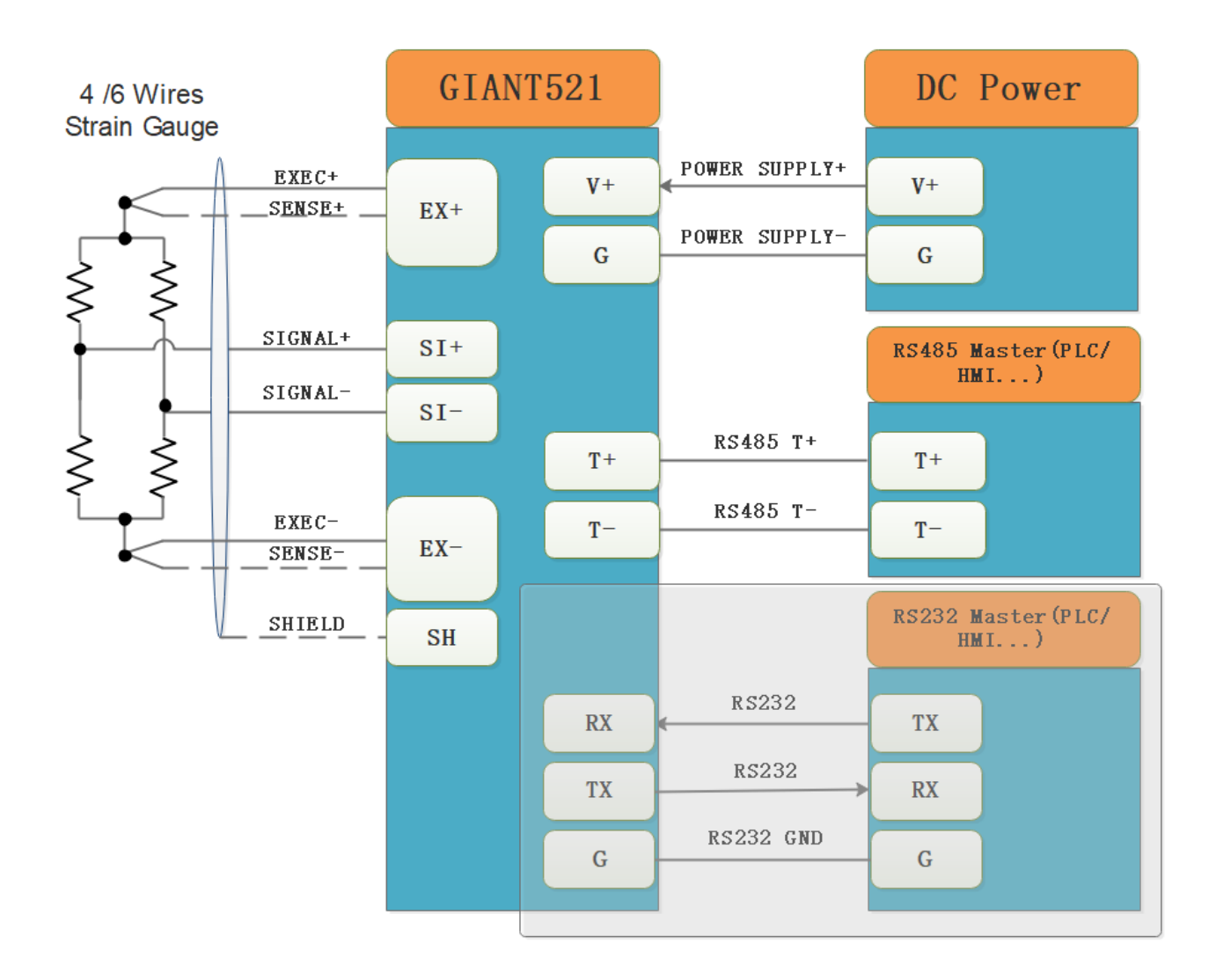

### <span id="page-6-0"></span>**4.2.1 Sensor Connection Considerations**

The excitation voltage is 5V/60mA for each channel.

- $(1)$  The transmitter can accept 4/6 wires strain gauge sensor.
- (2) The cable length of sensor should as short as possible and do not align with power cable.
- (3) Sensor should be grounded properly to prevent damage to weighing system.

 $(4)$  Sensor wiring and connection should be placed well before calibration or there will be weighing error.

 $(5)$  Sensor cable should be properly connect with connector to prevent weighing error.

<span id="page-7-0"></span> $(6)$  Do not use excitation voltage on transmitter for other usage.

### **4.2.2 Run Indicator**

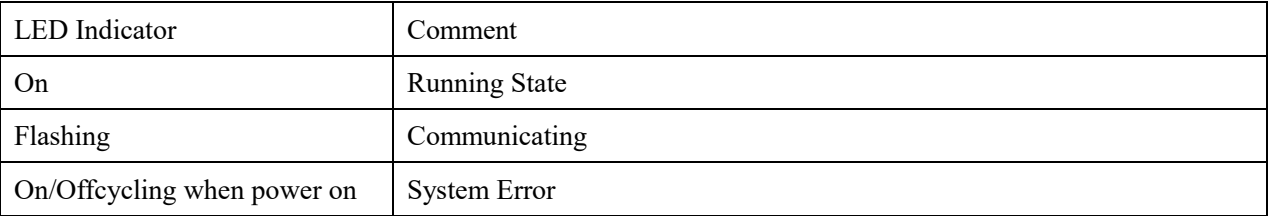

### <span id="page-7-1"></span>**4.2.3DIP Switch**

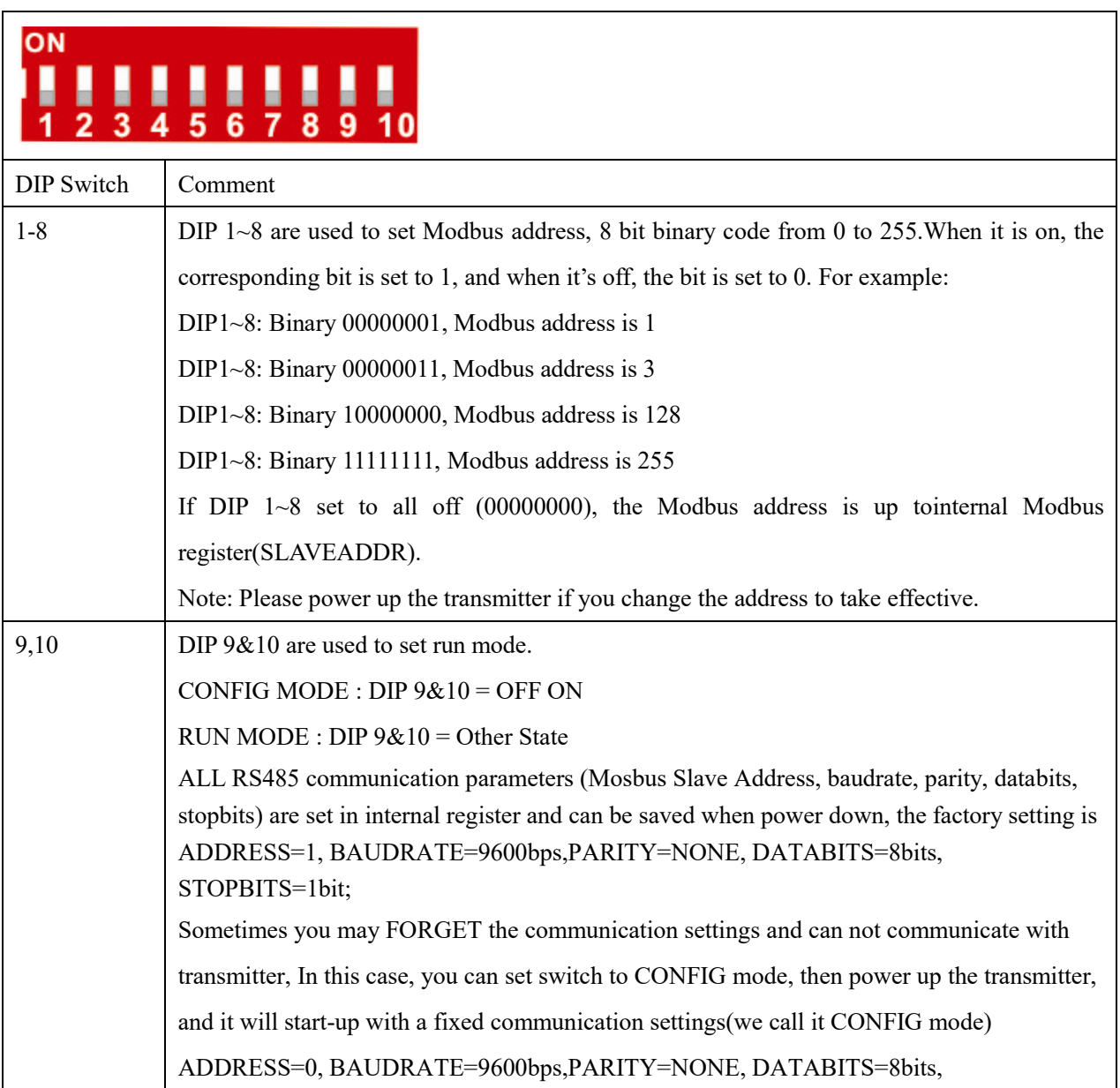

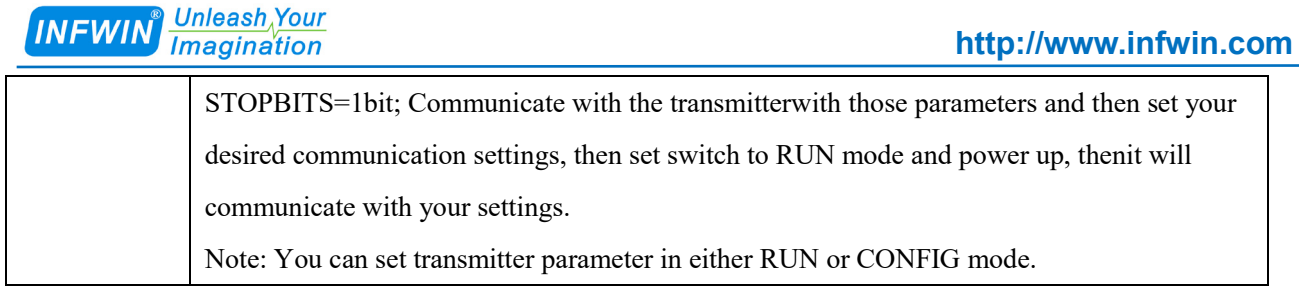

## <span id="page-8-0"></span>**4.3 Ordering Information**

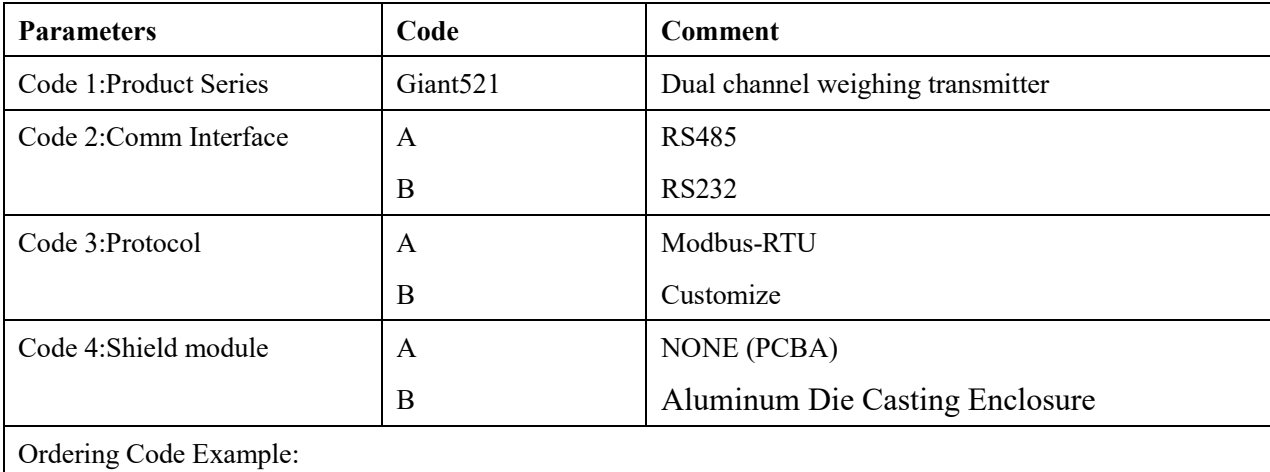

Giant520 Dual channel weighing transmitter,Comm Interface RS485, Protocol Modbus-RTU, Shield module NONE(PCBA),Ordering Code is Giant521 – A AA

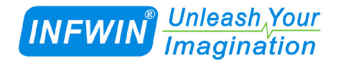

# <span id="page-9-0"></span>**5 Weighing Parameters**

Weighing signal processing chain is as below; all parameters can be read/write through Modbus-RTU protocol.

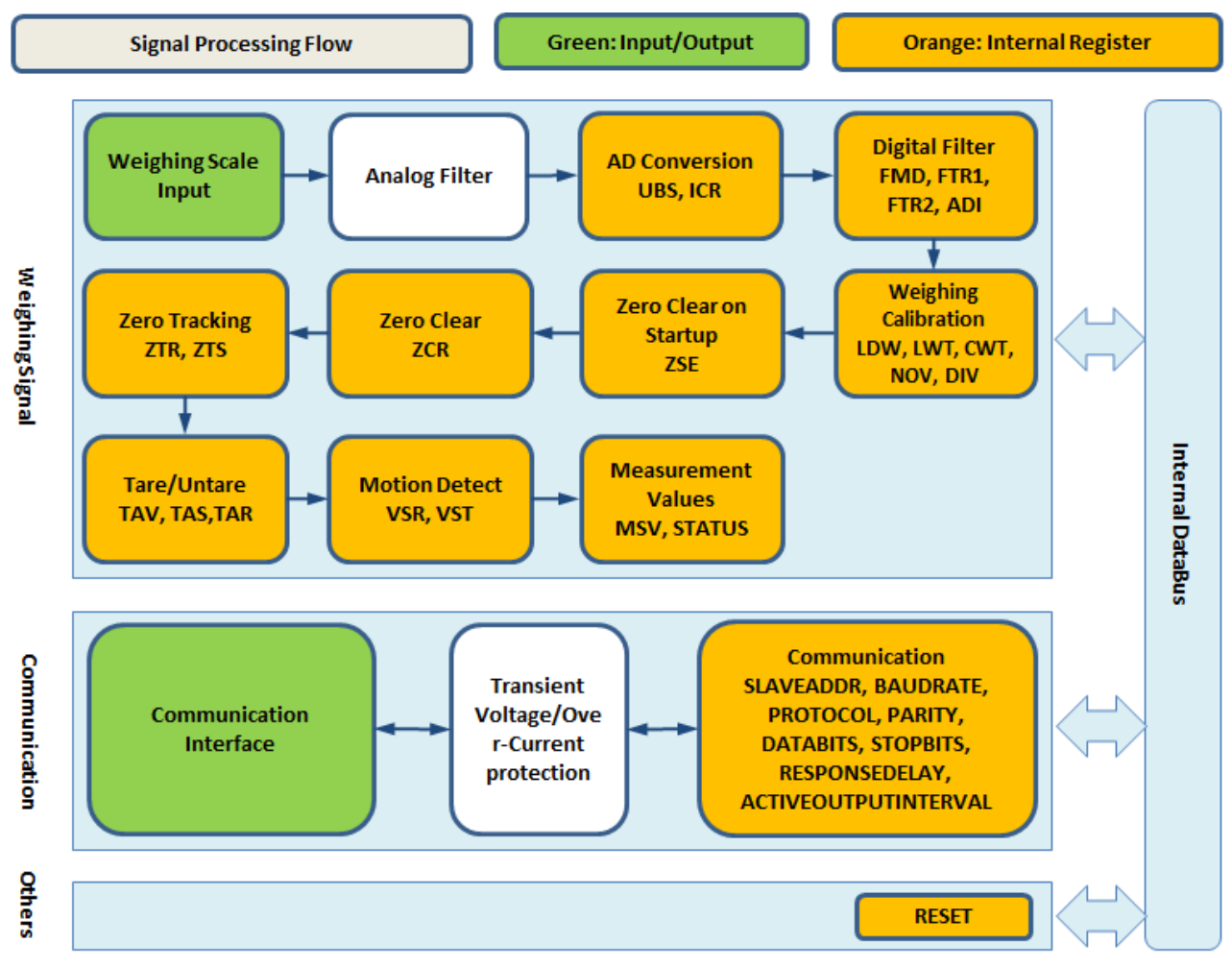

### <span id="page-9-1"></span>**5.1 AD Conversion**

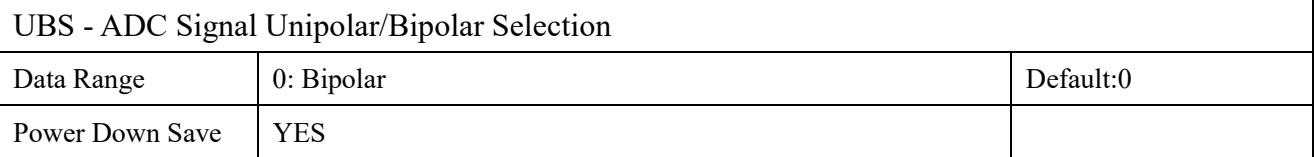

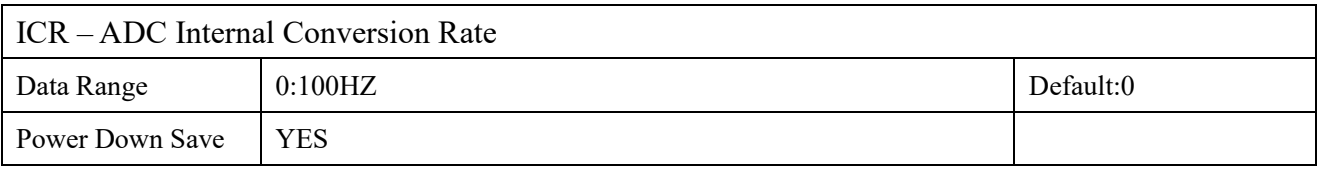

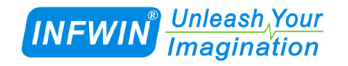

### <span id="page-10-0"></span>**5.2 Digital Filter**

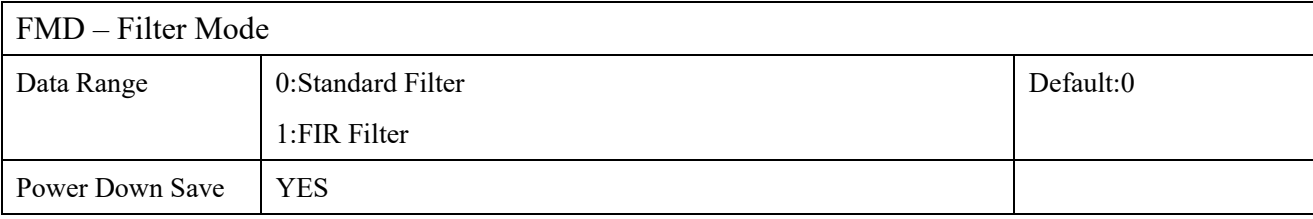

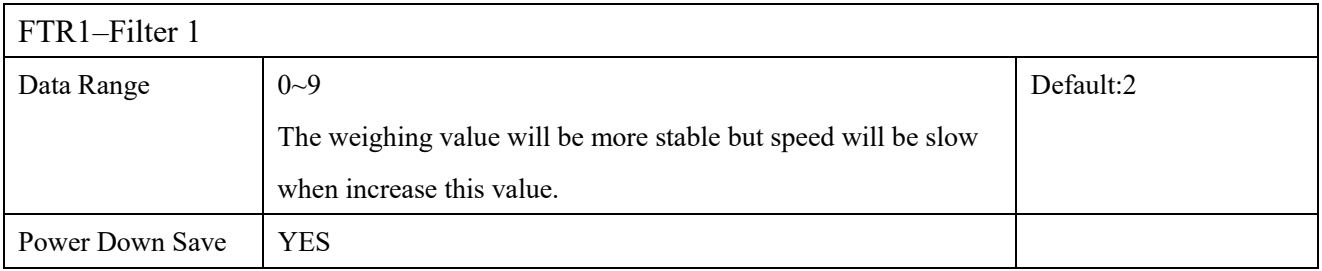

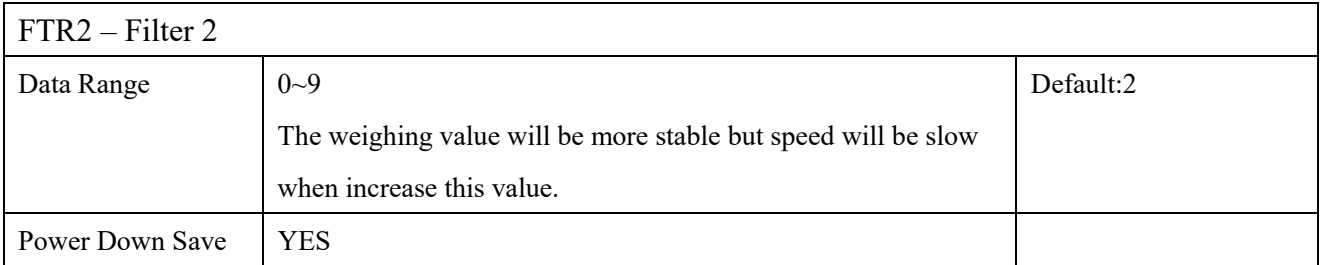

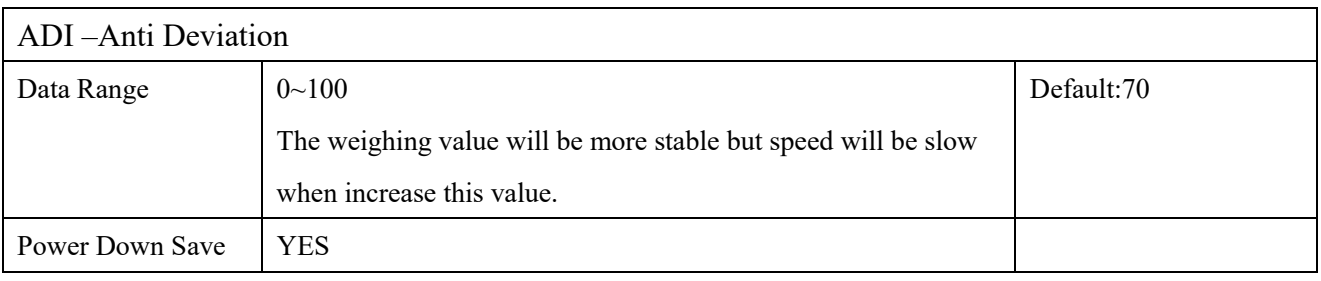

### <span id="page-10-1"></span>**5.3 Weighing Calibration**

Weight calibration can be done through LOAD CALIBRATION, You need to preapre the weights(counterweight) with known weight.**Note that any write operation of LDW,LWT,CWT, NOV will clear the weight value set by zero on startup, zero tracking, zero clear, or tare value ,and then switch to GROSS mode.**

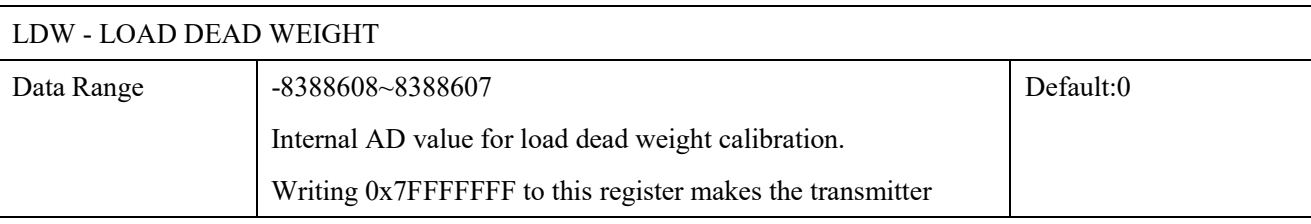

#### Unleash Your<br>Imagination **INFWIN**

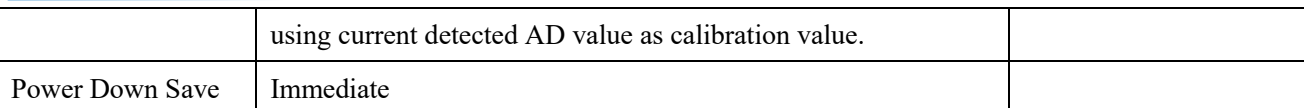

• Can write an internal AD valueto LDW register as dead weight AD value (Not recommended).

● Clear the weighing platform and write 0x7FFFFFFF to LDW register makes the transmitter using current

detected AD value as calibration value.

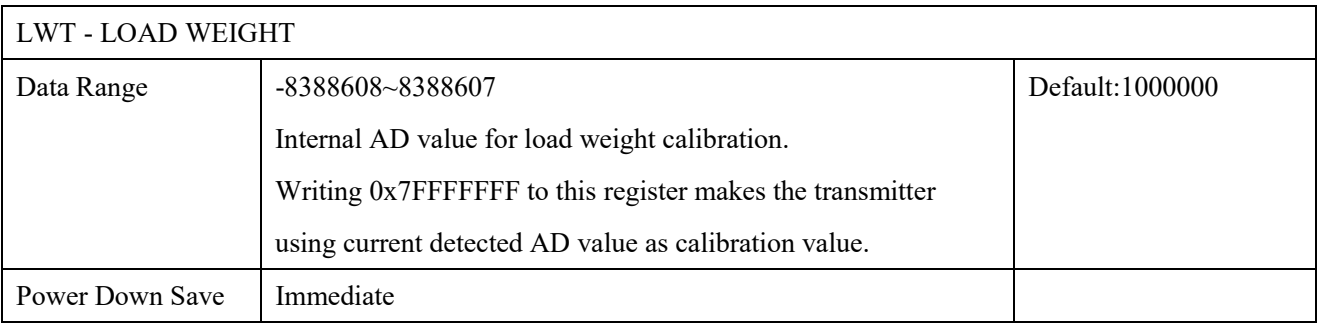

• Can write an internal AD valueto LWT register as dead weight AD value (Not recommended).

• Clear the weighing platform and write 0x7FFFFFFF to LWT register makes the transmitter using current

detected AD value as calibration value.

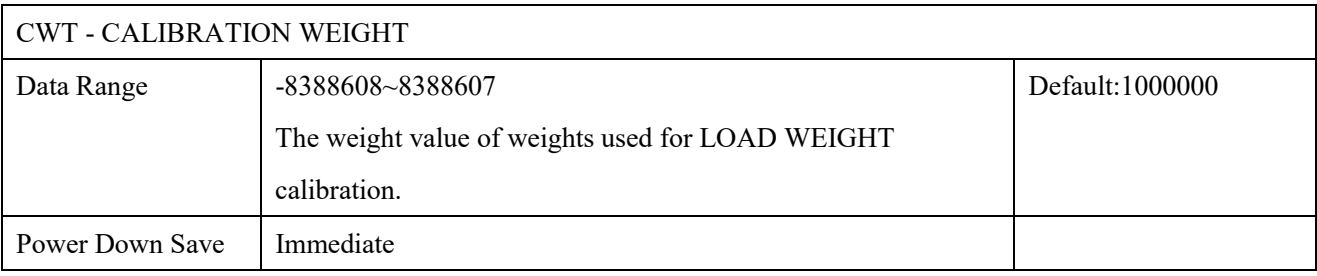

Note:CWT is used for LOAD CALIBRATION.

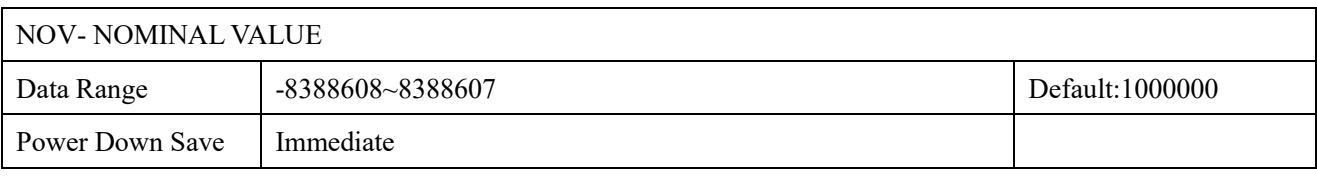

Note:Weighing Scale Nominal Value

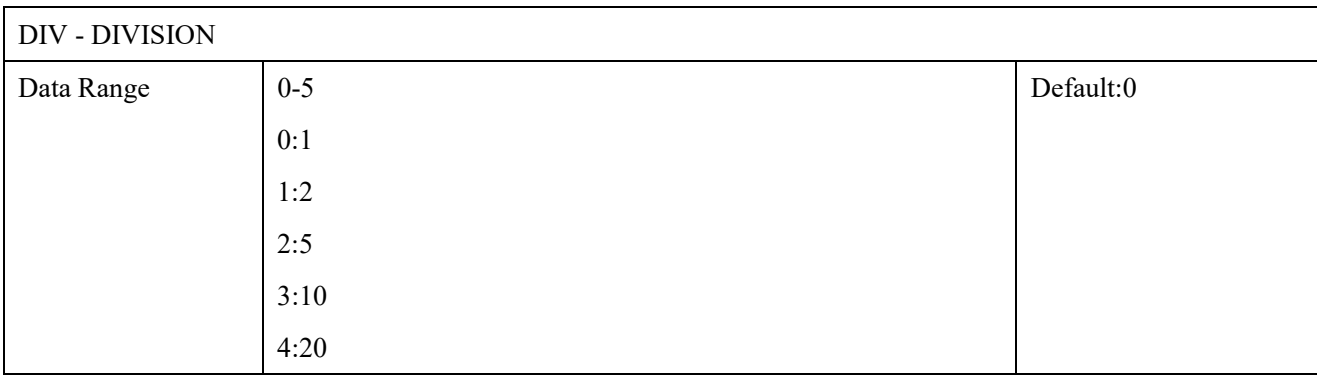

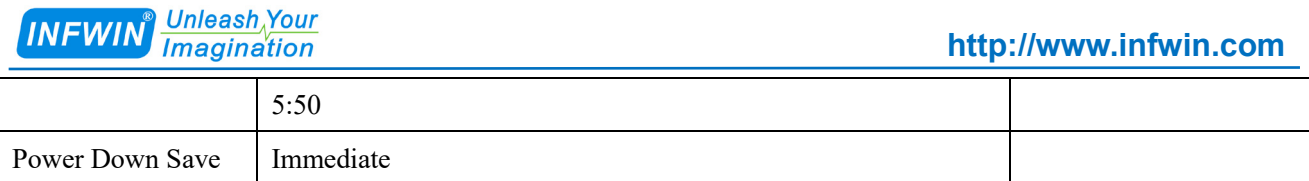

Note:The measured value resolution.

#### Example:

Using a strain gauge with nominal  $10KG(10000g)$ , and preapre a weights of  $5KG(5000g)$ , The calibration procedure is as following:

(1) DEAD WEIGHT (ZERO) CALIBRATION: clear the weighing platform, and then write

0x7FFFFFFF to LDW register to perform calibration.

(2) LOAD WEIGHT CALIBRATION: place the 5KG weights on to the weighing platform, and then write 0x7FFFFFFF to LWT register to perform calibration.

(3) SET CALIBRATION WEIGHT: Write 50000 to CWT register for a 5Kg weights, to get 0.1g resolution.Write 5000 to CWT register for a 5Kg weights, to get 1g resolution.

(4)SET NOMINAL VALUE: Write 10000 (1g resolution)to NOVregister for nominal weight 10Kg.

(5) SET DIVISION VALUE: Write 0 to DIV register.

### <span id="page-12-0"></span>**5.4 Zero Clear on Startup**

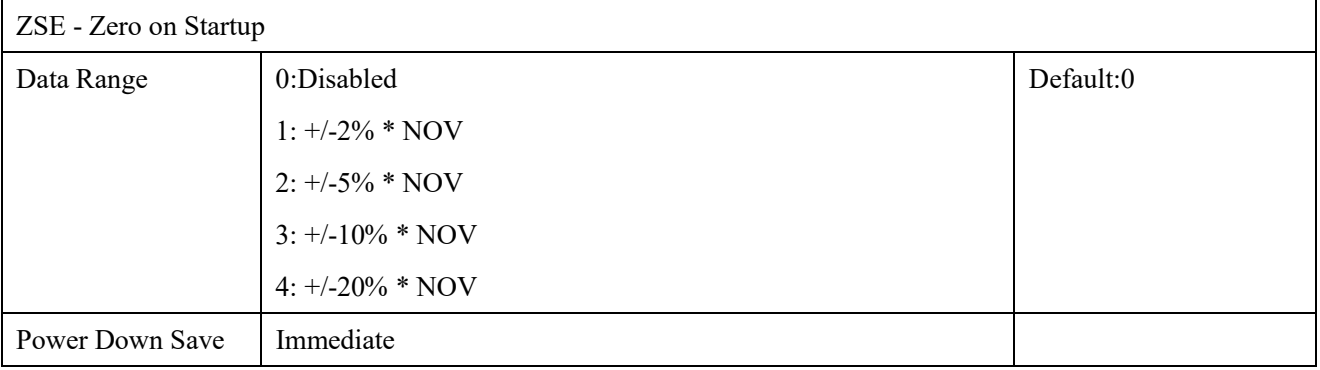

Note:

● ZSE=0(Disabled):

When transmitter power on,TAV and TAS in EEPROM(Power Down Save) memory will be recoveried to MSV\_TAV and TAS in RAM, and,

If TAS is in **NET** mode, then, MSV\_DISP = DETECTED\_WEIGHT\_ON\_POWWERUP - MSV\_TAV If TAS is in **GROSS** mode, then, MSV\_DISP = DETECTED\_WEIGHT\_ON\_POWWERUP

● ZSE is not 0(Enabled):

If the DETECTED\_WEIGHT\_ON\_POWWERUP is in the range of ZSE, then set the weight to zero first and then process as mentioned in "ZSE=0(Disabled)"

If the DETECTED WEIGHT ON POWWERUP is out of the range of ZSE, no start up zero clearing action

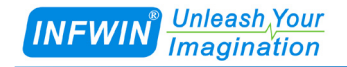

will be performed.

#### **Note: DETECTED\_WEIGHT\_ON\_POWWERUP is the weighing value at start up.**

### <span id="page-13-0"></span>**5.5 Zero Clear**

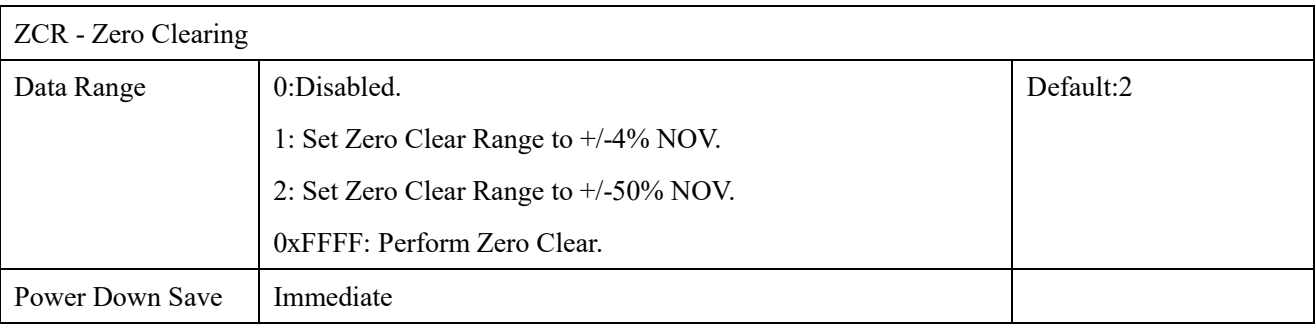

**Note:** ZCR is used to set the range of zero clear operation, or perform the zero clear operation.

**Note:**When executing this command,if the absolute value(including zero clearing value on start up,zero clearing value and load weigh) to be clear by zero clearing operation is less than the range set by ZCR, display weigh value will be cleared to zero. MSV\_TAV will also be cleared and TAS will be changed to GROSS. When zero clear function is disabled(ZCR=0), internal zero clear value(including zero clearing value on start up,zero clearing value and load weigh) will be set to zero.

**Note:**Difference between Zero Clear(ZCL) and Tare(TAR):

- The processing chain process Zero Clear first,then perform zero tracking,and then process the tare.
- The processing chain will not perform zero tracking even the weigh value is zero after tare.

### <span id="page-13-1"></span>**5.6 Zero Tracking Range**

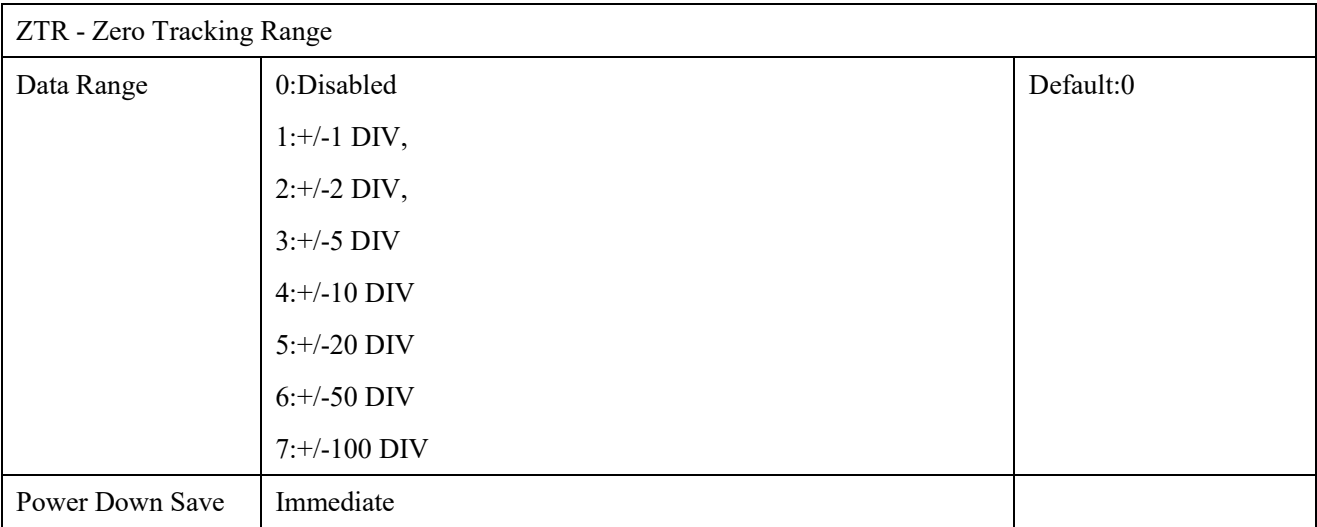

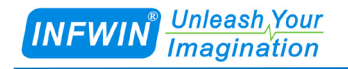

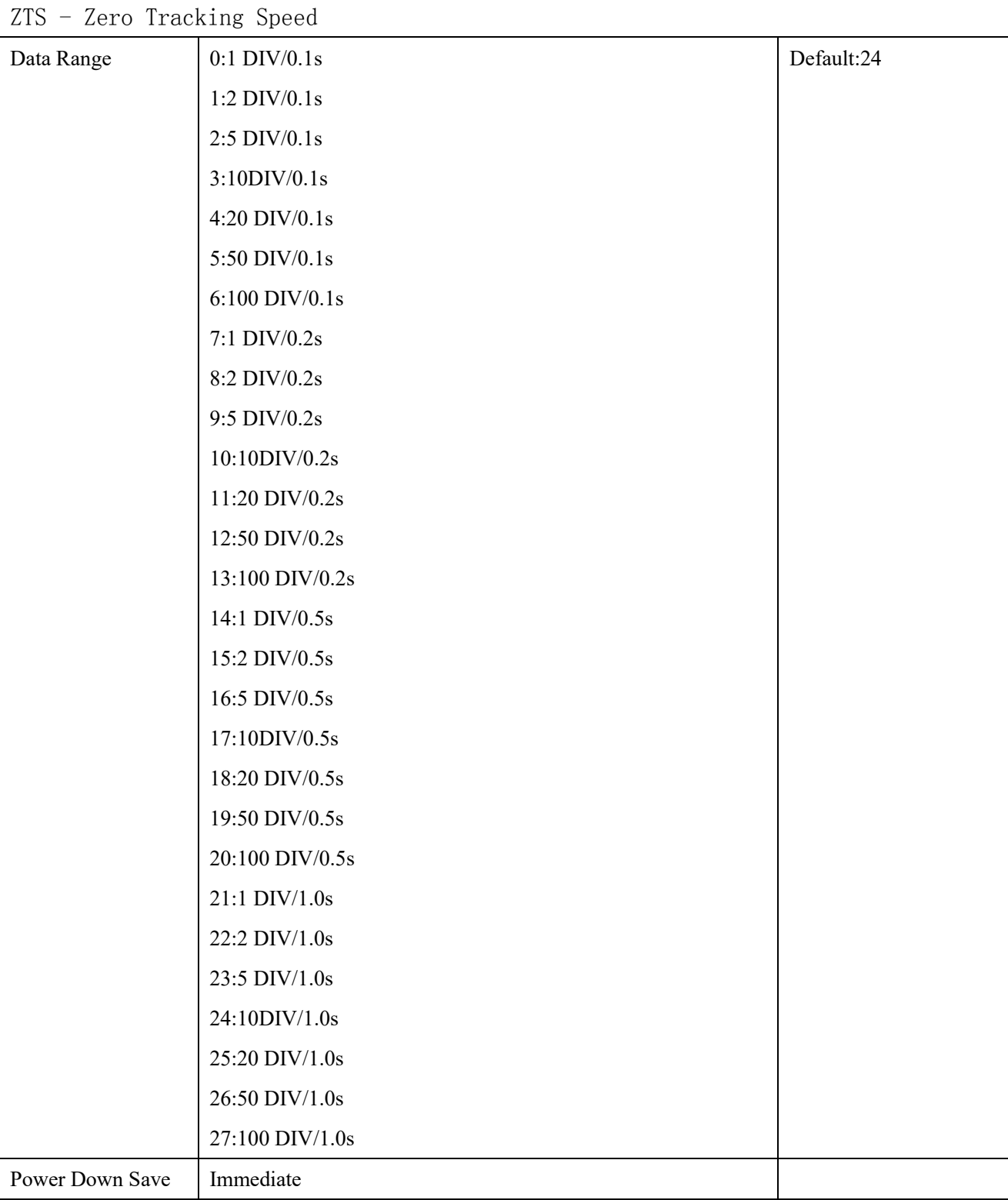

Note:Zero tracking is used to force the weighing display value to zero when the value around zero.

For example:WhenZTR is 4(10DIV) and ZTS is 24(10DIV/1.0s), The display value will be tracking to zero when it is in range of+/-10DIV, and the value changes less than +/-10DIV per second.

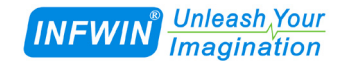

### <span id="page-15-0"></span>**5.7 Tare**

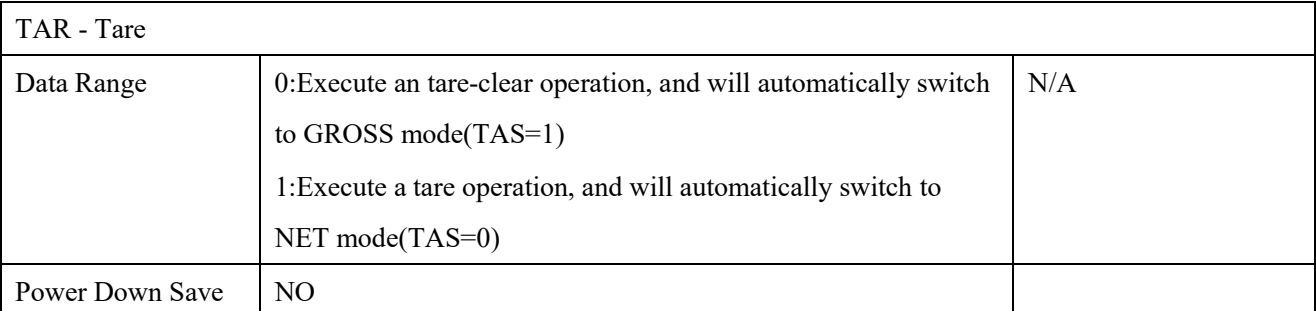

Note:Tare operation can be executed in both GROSS and NET mode.

When executing tare operation, MSV\_DISP will be accumulated to MSV\_TAV register, and all following weigh value will subtract MSV\_TAV, then saved to MSV\_DISP, and will automatically switch to NET mode(TAS=0).

When executing untare operation, MSV\_TAV will be set to 0, and will automatically switch to GROSS mode(TAS=1).

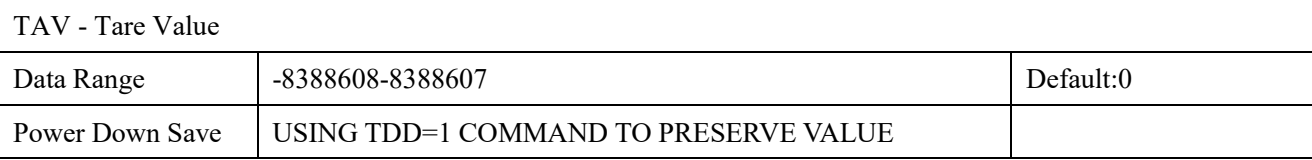

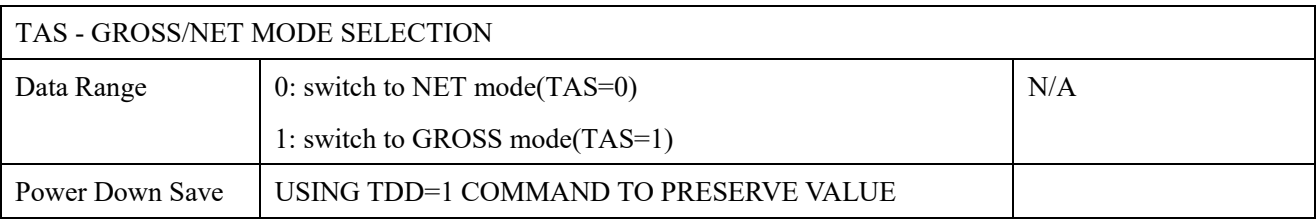

Note:TARE WEIGHT VALUE(MSV\_TAV) will be kept when switching between NET and GROSS mode.

● Using TDD=1 to preserve MSV\_TAV to TAV(EEPROM),and GROSS/NET selection(TAS) will also be preserved to EEPROM.

● Using TDD=2 to recover MSV\_TAV from TAV(EEPROM),and GROSS/NET selection(TAS) will also be recoveried from EEPROM.

● When transmitter power up,automaticlly recover will be performed to recover MSV\_TAV from

TAV(EEPROM),and GROSS/NET selection(TAS) will also be recovered from EEPROM.

### <span id="page-15-1"></span>**5.8 Motion Detect**

This is used to set motion detect range and time, If the weighing value changes less than VSR in time period

VST, and the weighing value changes inside the value set by VSR range, the weighing value is regarded as in standstill status(no motion), the MSV\_STATUS.BIT0 is reset.

For Example:If VSR=1(1DIV) and VST=3(1.0 Second), when value changes inside 1DIV and speed of changes≤1DIV/1.0 Second, the MSV\_STATUS.BIT0 is reset.

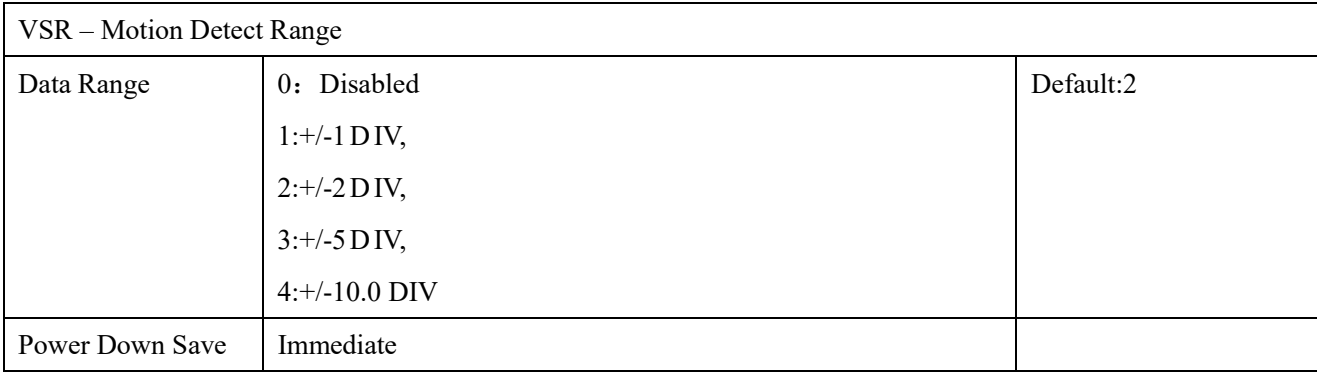

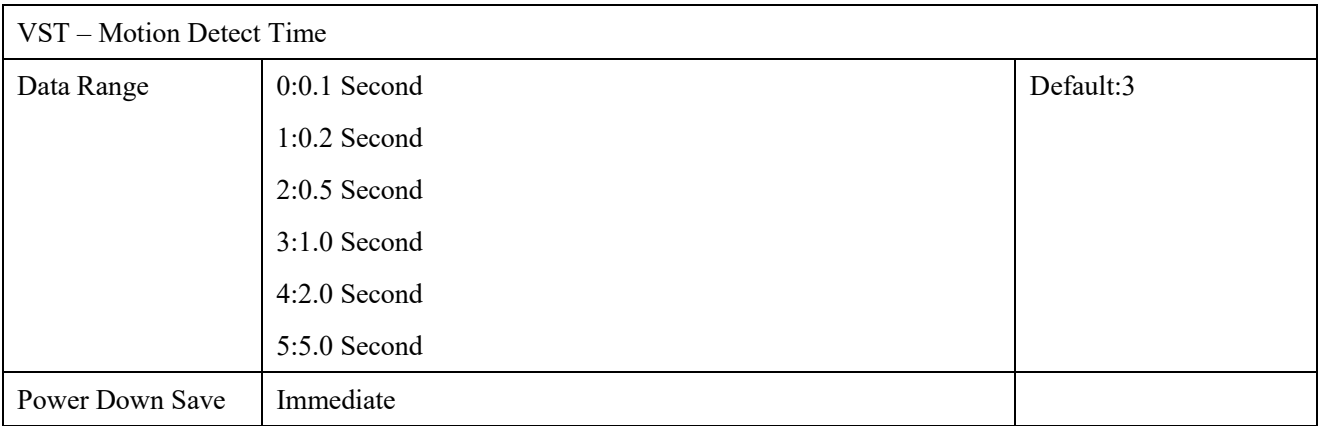

### <span id="page-16-0"></span>**5.9 Measurement Value**

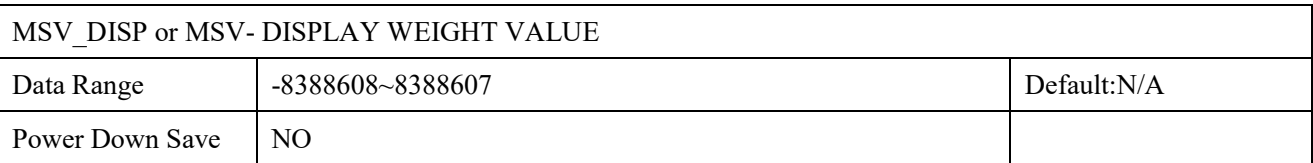

Note:Display Value Register. The data will be gross value (MSV\_GROSS) in GROSS display mode and will be net value (MSV\_NET) in NET display mode.

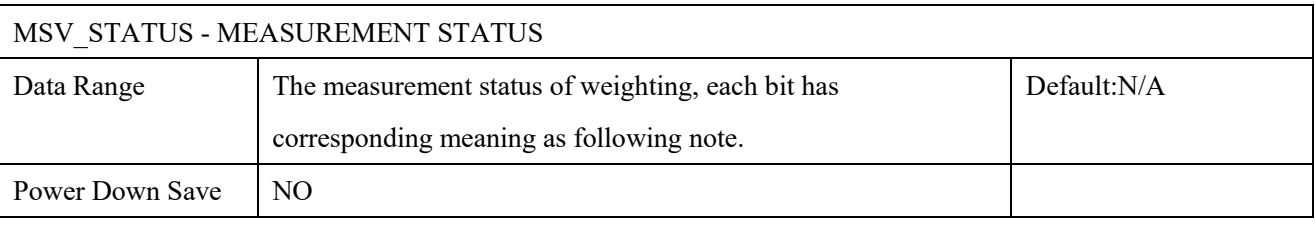

NOTE:

# Unleash Your<br>Imagination

BIT0: Indicate weighing in motion state.This bit will be set when weighing is in motion state, If VSR is disabled,then this bit is always 0.

BIT1: Indicate AD hardware error, This bit will be set when there is AD hardware error.

BIT2: Indicate AD overrange, This bit will be set when AD overrange.

BIT3: Indicate positive overrange, This bit will be set when MSV\_GROSS is greater than NOV.

BIT4: Indicate negative overrange, This bit will be set when MSV\_GROSS is less than -NOV.

BIT5: Indicate the absolute value(including zero clearing value on startup,zero clearing value and load weigh) to

be clear by zero clearing operation is greater than the range set by ZCR.

BIT6: Indicate the TARE/Zero Clearing/TAS operation failed.

BIT7: Indicate the NET/GROSS weighing. This bit will be set when in NET mode(MSV\_DISP=MSV\_NET), and will be reset when in GROSS mode(MSV\_DISP= MSV\_GROSS).

BIT8: Indicate out of the ZSE range. This bit will be set when the absolute value of accumulated weight(including zero clearing value on startup,zero clearing value and load weigh) is greater than the range set by ZSE.

BIT9: Indicate the data is valid to use. This bit will be set when data is ready and valid to use.

BIT10: Reserved

BIT11: Reserved

BIT12: Reserved

BIT13: Reserved

BIT14: Reserved

BIT15: Reserved

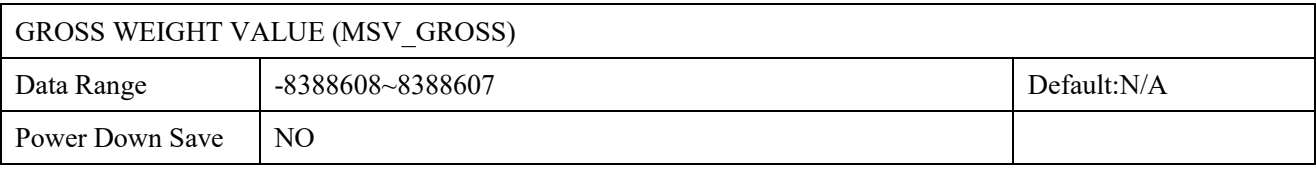

Note:Gross value register. Gross weight value(MSV\_GROSS)= Net weight value(MSV\_NET)+ Tare

value(MSV\_TAV)

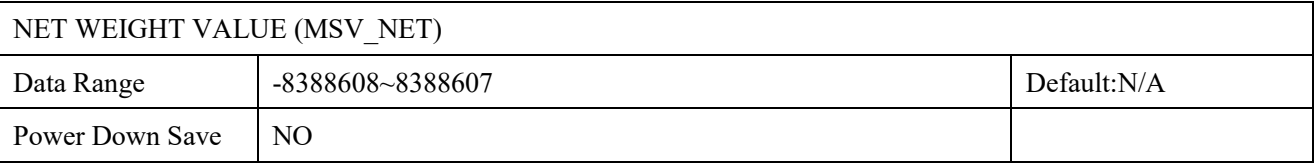

Note:Net value register. Gross weight value(MSV\_GROSS)= Net weight value(MSV\_NET)+ Tare

#### value(MSV\_TAV)

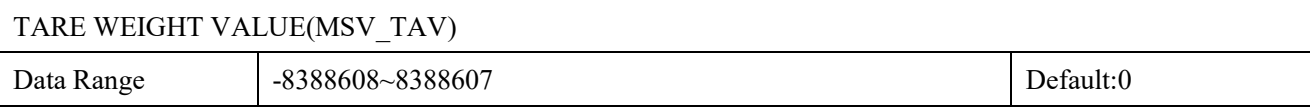

Power Down Save USING TDD=1 COMMAND TO PRESERVE VALUE

Note:Tare value register. Gross weight value(MSV\_GROSS)= Net weight value(MSV\_NET)+ Tare

value(MSV\_TAV)

• Using TDD=1 to preserve MSV\_TAV to EEPROM,and GROSS/NET selection(TAS) will also be preserved to EEPROM.

• Using TDD=2 to recover MSV\_TAV from EEPROM,and GROSS/NET selection(TAS) will also be recoveried from EEPROM.

• When transmitter power up,automaticlly recover will be performed to recover MSV\_TAV from EEPROM,and GROSS/NET selection(TAS) will also be recoveried from EEPROM.

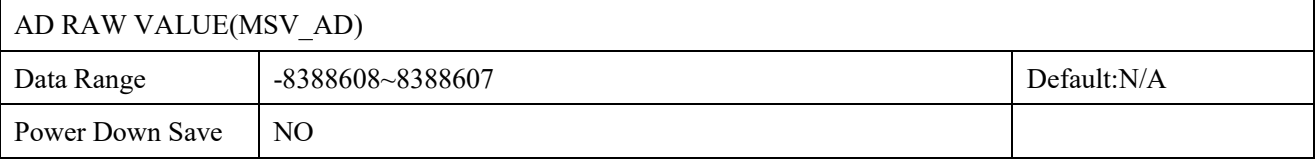

Note:AD raw value for weighing channel

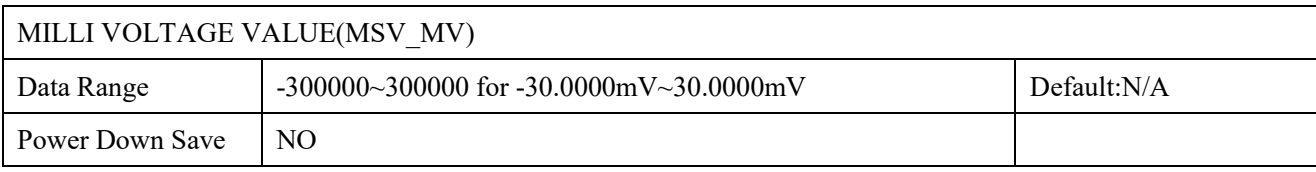

<span id="page-18-0"></span>Note:Milli-Voltage value for weighing channel

### **5.10 Parameter Save**

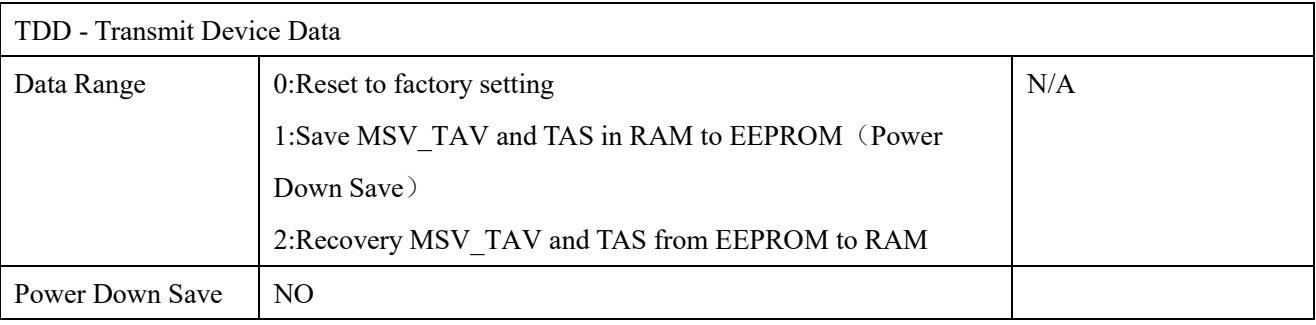

 $(1)$  TDD=0

Reset data in EEPROM and RAM to factory setting.

 $(2) TDD = 1$ 

Save MSV\_TAV and TAS in RAM to TAV and TAS in EEPROM (Power Down Save).

 $(3)$  TDD=2

Recovery TAV and TAS in EEPROM to MSV\_TAV and TAS in RAM, TDD=2 is also executed on power up or reset command.

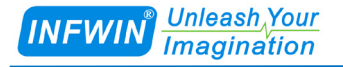

### <span id="page-19-0"></span>**5.11 Serial Communication**

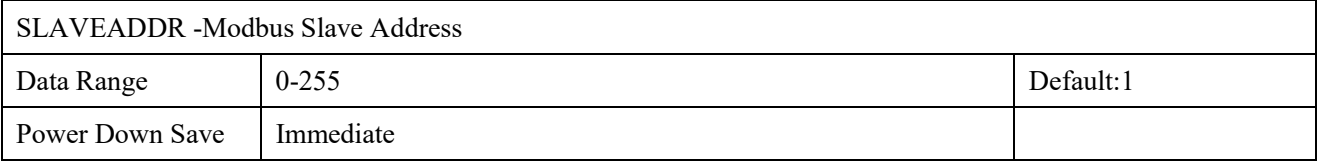

Modbus Slave Address,can be set to 0-255.Please refer to "DIP Switch" settings for more information about slave

address.You need to powerup the transmitter or send "RST" command to take effect.

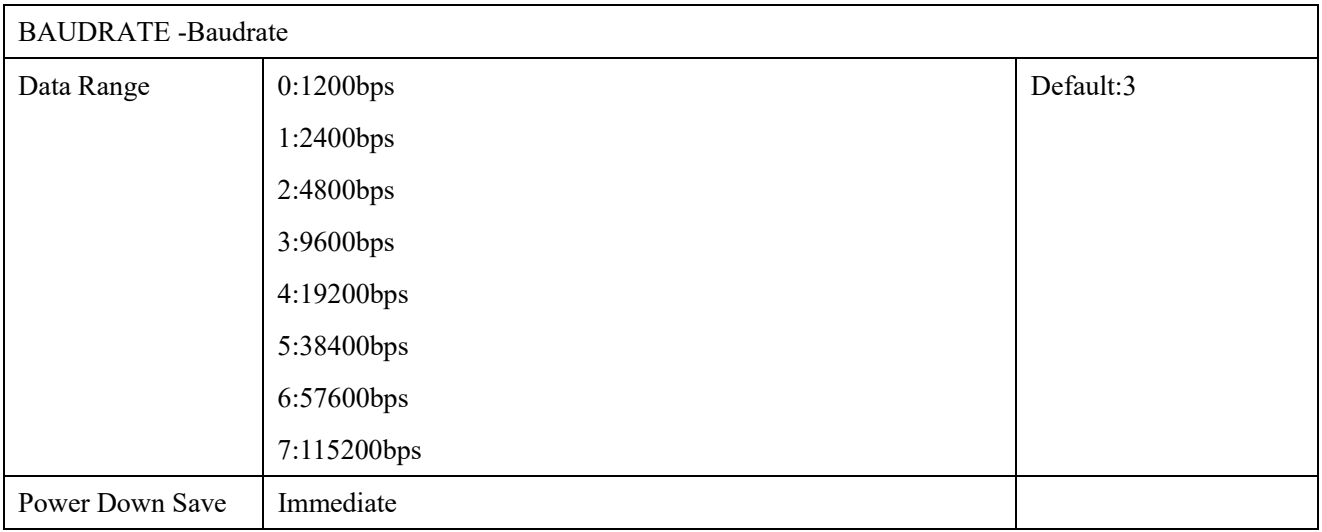

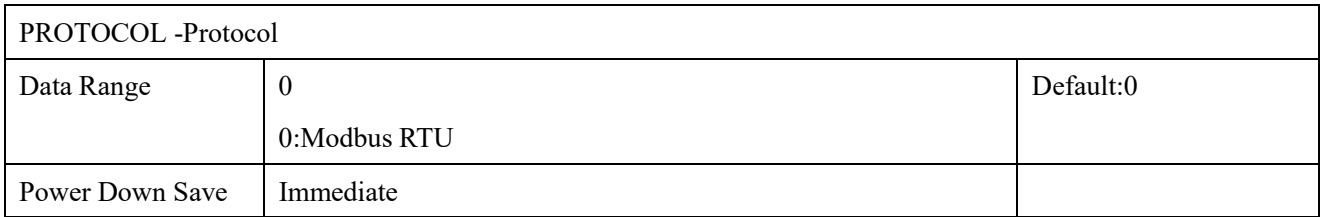

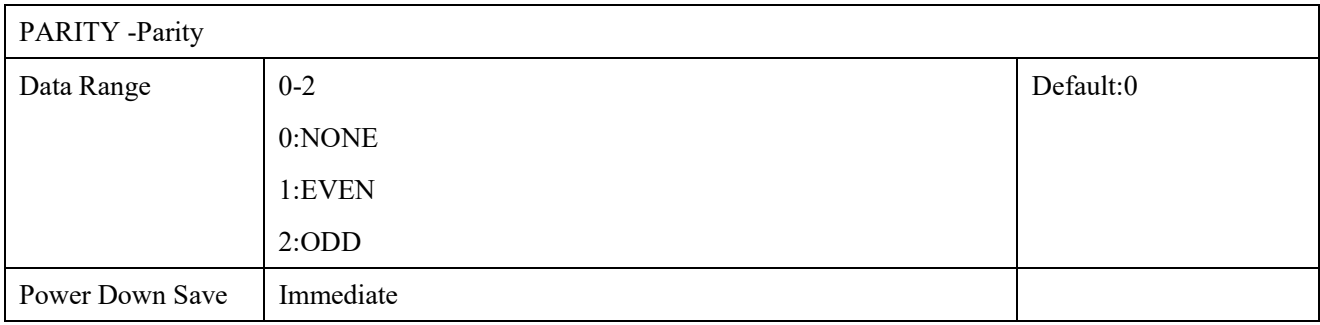

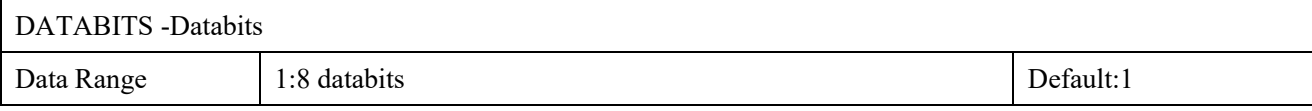

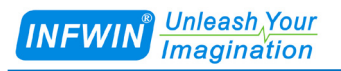

**[http://www.infwin.com](http://www.infwin.com/)**

Power Down Save | Immediate

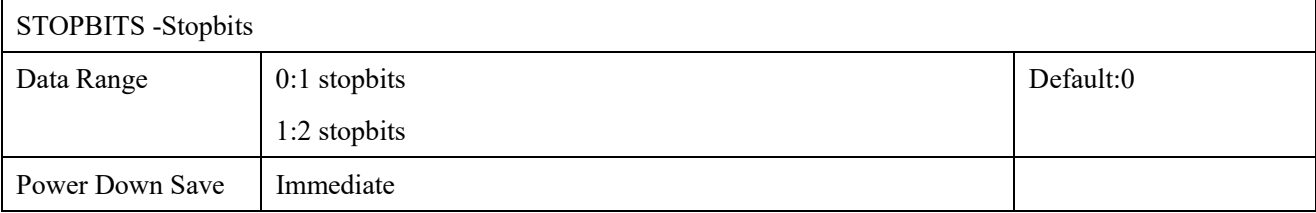

### <span id="page-20-0"></span>**5.12 Reset**

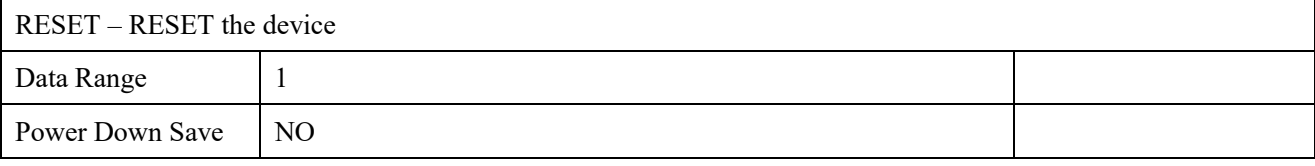

Note: To perform a system reset, This is the same function as power up the transmitter.

# <span id="page-21-0"></span>**6 ModbusProtocol**

**Attention!!!: The register marked with "Y"in"Power Down Save"column will be saved in EEPROM, The total write cycle of these register should be less than 100,000 times, or the EEPROM will be failure.**

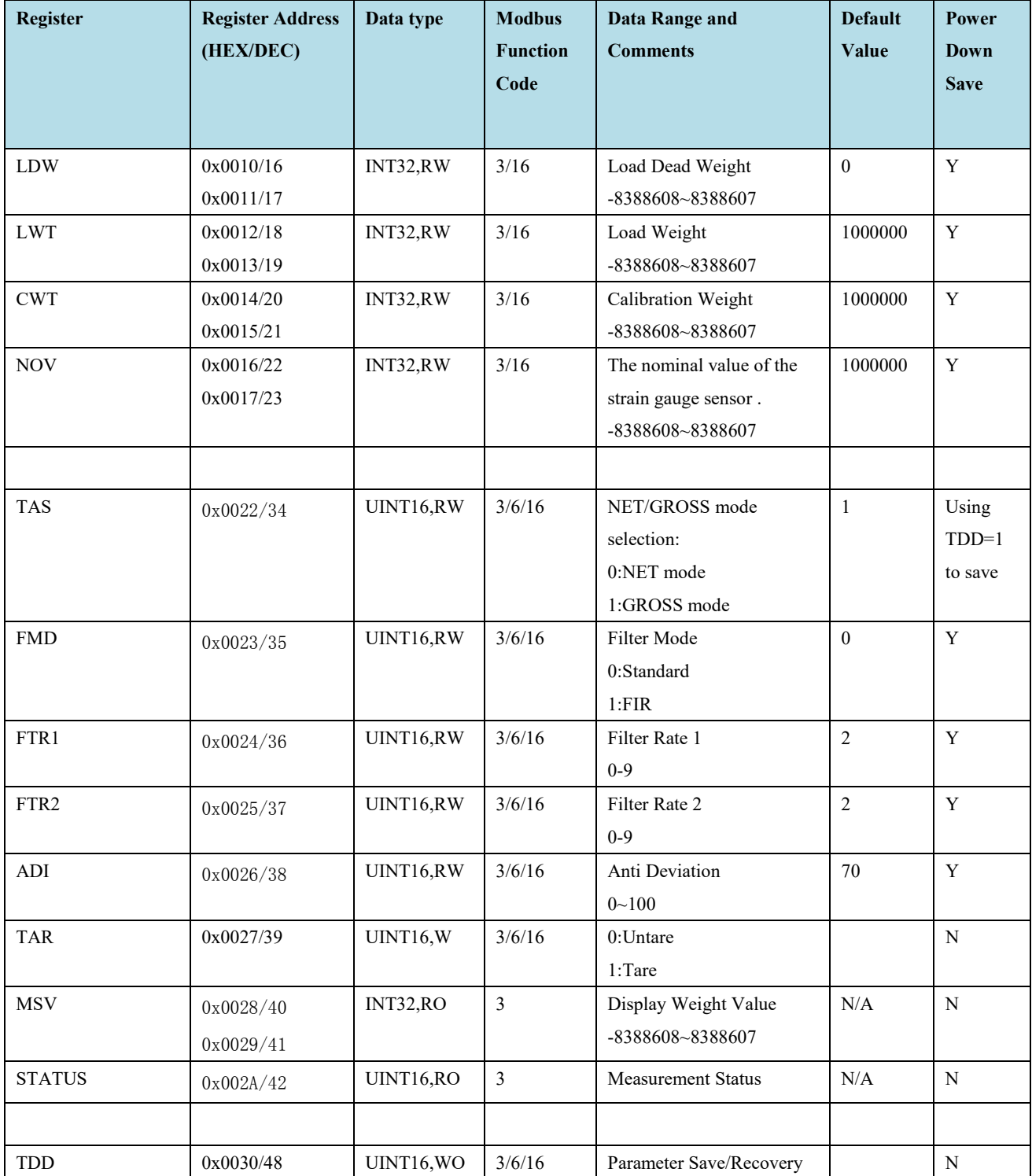

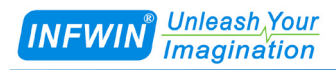

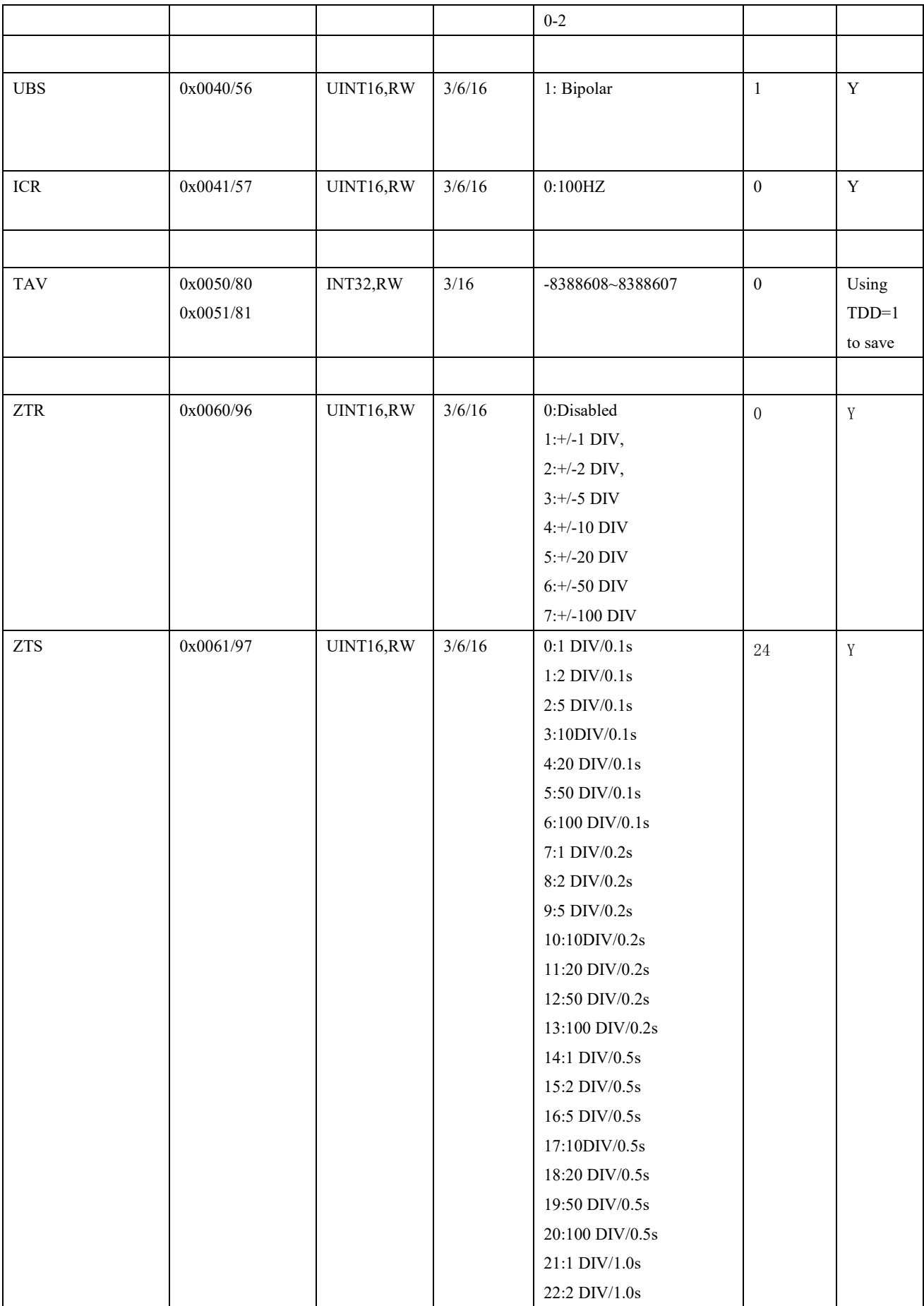

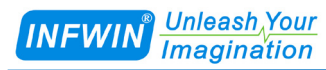

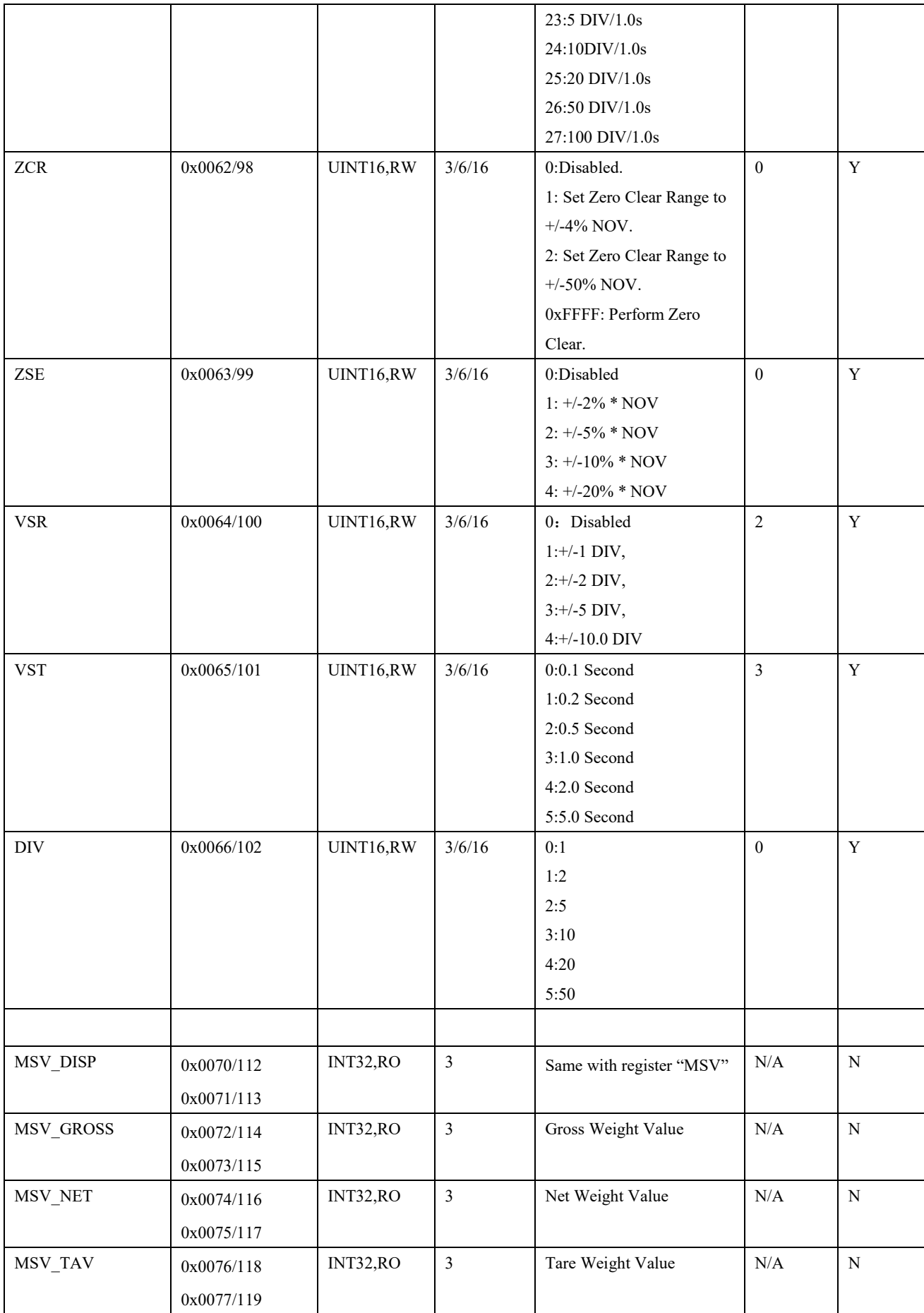

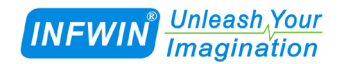

**[http://www.infwin.com](http://www.infwin.com/)**

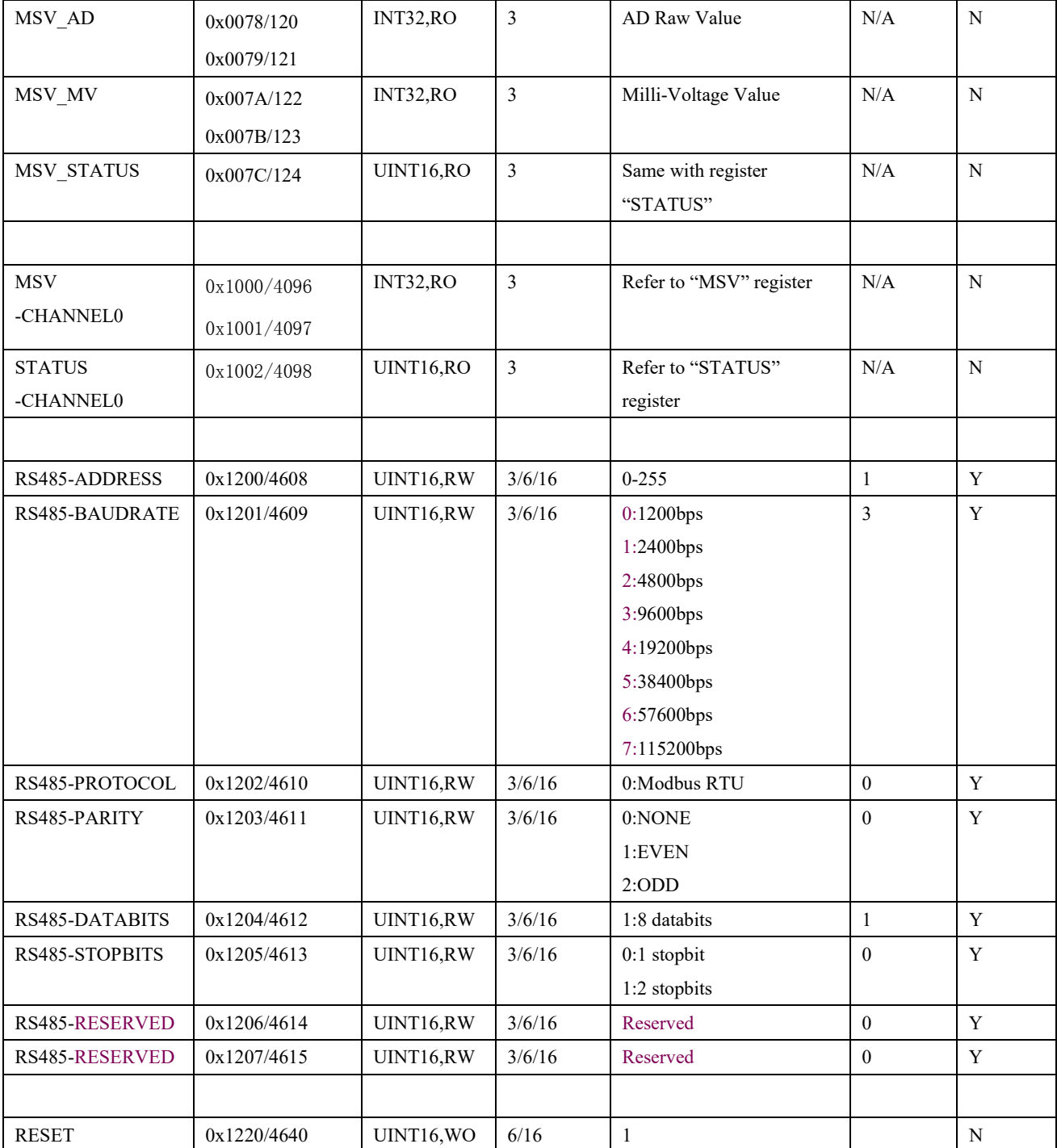

UINT16:16 bit unsigned integer data

INT16: 16 bit signed integer data

UINT32:32 bit unsigned integer data

INT32:32 bit signed integer data

BIT: bit data

RW: The register can be read and write

RO: The register is read only

WO: The register is write only

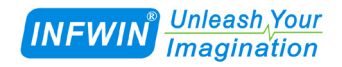

# <span id="page-25-0"></span>**7 Configuration Utility**

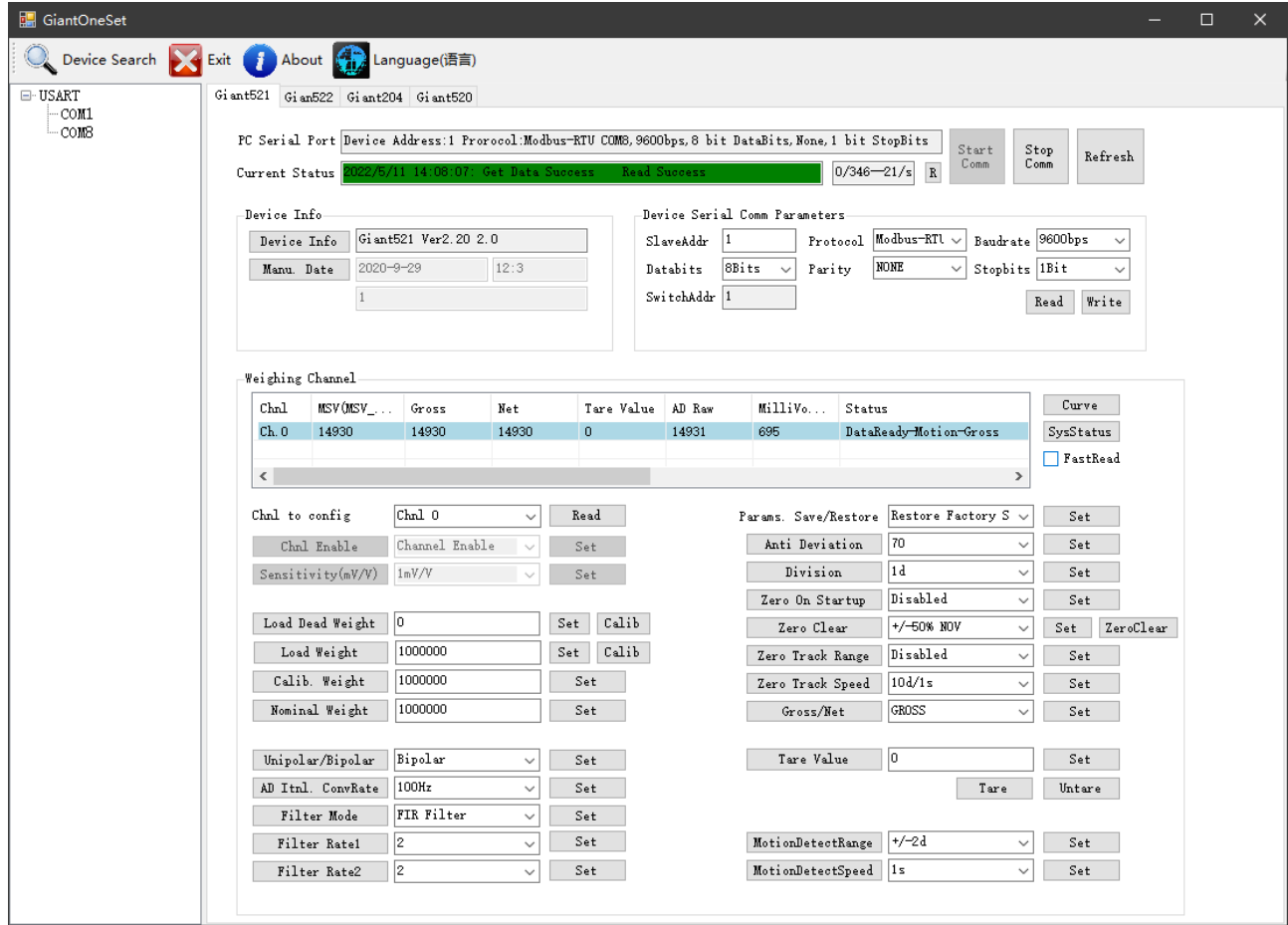